## metadata-providers.xml ファイルの変更 (IdP)

## metadata-providers.xml ファイルの変更

メタデータの自動ダウンロードやローカルのメタデータを参照するためにmetadata-providers.xml ファイルを変更します。

DS

以下のアドレスをダウンロード先に設定してください。 https://ex-ds.gakunin.nii.ac.jp/fed/ex-fed-metadata.xml

## 1. 証明書の設定

/opt/shibboleth-idp/credentialsにメタデータの署名検証用証明書をコピーします。

# cp /root/GETFILE/ex-fed.crt /opt/shibboleth-idp/credentials/

↑ 「/root/GETFILE」に取得したex-fed.crtをコピー

## 2. metadata-providers.xml の設定

/opt/shibboleth-idp/conf/metadata-providers.xml ファイルを以下のように編集します。

```
The EntityRoleWhiteList saves memory by only loading metadata from SAML roles
that the IdP needs to interoperate with.
-->
<!-- --> ← コメントアウト解除
<MetadataProvider id="HTTPMetadata"
                   xsi:type="FileBackedHTTPMetadataProvider"
                   backingFile="%{idp.home}/metadata/gakunin-metadata-backing.xml"
                   metadataURL="https://ex-ds.gakunin.nii.ac.jp/fed/ex-fed-metadata.xml"
failFastInitialization="false">
<MetadataFilter xsi:type="SignatureValidation" certificateFile="%{idp.home}/credentials/ex-fed.crt" />
<MetadataFilter xsi:type="RequiredValidUntil" maxValidityInterval="P15D"/>
                                                                                                                                ↑「30」から、「15」に変更
<MetadataFilter xsi:type="EntityRole">
  <RetainedRole>md:SPSSODescriptor</RetainedRole>
</MetadataFilter>
</MetadataProvider>
<!-- --> ← コメントアウト解除
```
※端末のサイズによっては表記がずれる可能性がございます。画面を広くしてご覧ください。

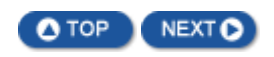